Forschungsgemeinschaft elektronische Medien e.V.

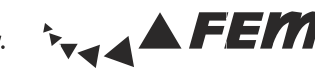

## **1.Hardware requirements**

#### **Ethernet adapter** •

- Connector: RJ-45 (twisted pair)
- Bitrate: 10/100/1000 MBit

## • **Network cable** (patch cable)

- Minimum CAT5 RJ-45 (for 100 MBit)
- Don't use ISDN cables (RJ-11)!

## **2.Getting the MAC address**

The MAC address is the hardware address of a network adapter. It is necessary for the unique identification of the adapter in the network. It looks like: 00:11:EE:2C:BD:B6 or 00-11-EE-2C-BD-B6.

Only registered MAC addresses (computers) have access to the FeM-Net. If you connect a nonregistered computer, the access to the FeM-Net is blocked for the complete network outlet. This means that you only have access to a small range of pages (e.g. TU Ilmenau, FeM Website).

## • **Windows XP/Vista/7**

- $\cdot$  Click Start (and Run in XP), then type "cmd" and hit [Enter], then type "getmac /v" in the command prompt and hit [Enter]
- Search for "Ethernet adapter" or "Local Area Connection" (not "Wireless LAN adapter"!)
- Read the MAC address labeled "Physical Address"

## • **Mac OS X**

- Apple (top left) -> System Preferences -> Network -> Show: Built-in Ethernet -> "Ethernet" tab
- Read the MAC address labeled "Ethernet ID"
- Configure: Automatically

## *•* **Linux**

- Open up a console and type "/sbin/ifconfig"
- Read the MAC address labeled "hardware address" or "HWaddr"

# **3.Setting up your operating system**

## • **Windows XP/Vista/7**

- Windows XP: click Start -> Control Panel -> Network Connections
- Windows Vista/7: click Start -> Control Panel -> Network and Internet -> Network and Sharing Center -> Change adapter settings (Vista: manage network connections)
- Right-click on "Local Area Connection" -> Properties
- Windows Vista/7: uncheck "Link-Layer Topology Discovery Mapper I/O Driver" and "Link-Layer Topology Discovery Responder"!
- Select "Internet Protocol Version 4 (TCP/IPv4)" and click Properties
- Check "Obtain an IP address automatically " and "Obtain DNS server address automatically"
- Click Advanced..., choose "DNS" tab and uncheck "Register this connection's addresses in DNS"

## • **Mac OS X**

- Apple (top left) -> System Preferences -> Network -> Location: Automatically; Show: Built-in Ethernet
- In tab "TCP/IP" set "Configure IPv4:" to "Using DHCP" and finish with "Apply Now"

# **4.Proxy server and firewall**

In some cases, the proxy server is necessary to reach websites that are usually blocked by the FeM Firewall, especially using active FTP.

- The firewall blocks: UDP connections (incoming/outgoing) and TCP connections (all ports incoming, ports 135, 137-139, 445 outgoing), more information in the FeM-Net-FAQ.
- Using automatic proxy scripts in the web browser:

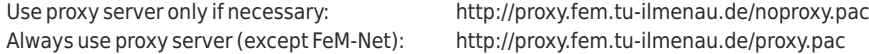

## **5.Services of FeM e.V.**

- Internal (only inside the FeM-Net)
	- **FAQ** (Frequently Asked Questions, instructions and hints) http://faq
	- **FeM News** (discussion platform for members) http://news
- **MyInfo** (membership information) http://myinfo
- **CName** (change your computer name in the network) http://cname
- **Proxy server** http://proxy
- **TFSNA** (internal search engine) http://tfsna
- **Mailgate** (contact other members) http://mailgate
- Wiki (information about FeM) http://wiki
- External (reachable worldwide)
- **sPi**(students community portal) http://spi.fem.tu-ilmenau.de
- **Jabber/XMPP** (alternative instant messaging service) http://jabber.fem-net.de
- **IRC** (Internet Relay Chat, reachable in the IRCNet) irc.fem.tu-ilmenau.de (Port 6667)
- 
- **iSTUFF** (student television) http://iSTUFF.de
- **Pergon, SMRealms** (online games) http://welt-pergon.de,

• **Streaming** (lectures on demand etc.) http://streaming.fem.tu-ilmenau.de http://smrealms.de

- **6.Terms of service**
	- If you've got any questions, please read the **FeM-Net-FAQ** on http://faq.fem.tu-ilmenau.de first.
	- In case your question still isn't answered, feel free to post your question in the **FeM News** on fem.net.help or ask your **admin**.
	- We strongly recommend you having **antivirus software** installed. More information can be found in the FeM-Net-FAQ.
	- Virus infected computers are isolated from the others for security reasons. The access to the FeM-Net will be restricted to a few websites and services like the FeM-Website and virus scanner websites. If your computer is in this **quarantine network**, please follow the instructions in your browser or contact virus@fem.tu-ilmenau.de.
	- Please notice that the FeM-Net uses the Internet uplink of the university, so **avoid high network loads** (e.g. long video and audio streams) from the Internet. There are no such limitations inside the FeM-Net or the internal network of the university.

# **http://faq.fem.tu-ilmenau.de**